1.Acceder a la pagina web de Ibero Torreón, sección Comunidad->Estudiantes

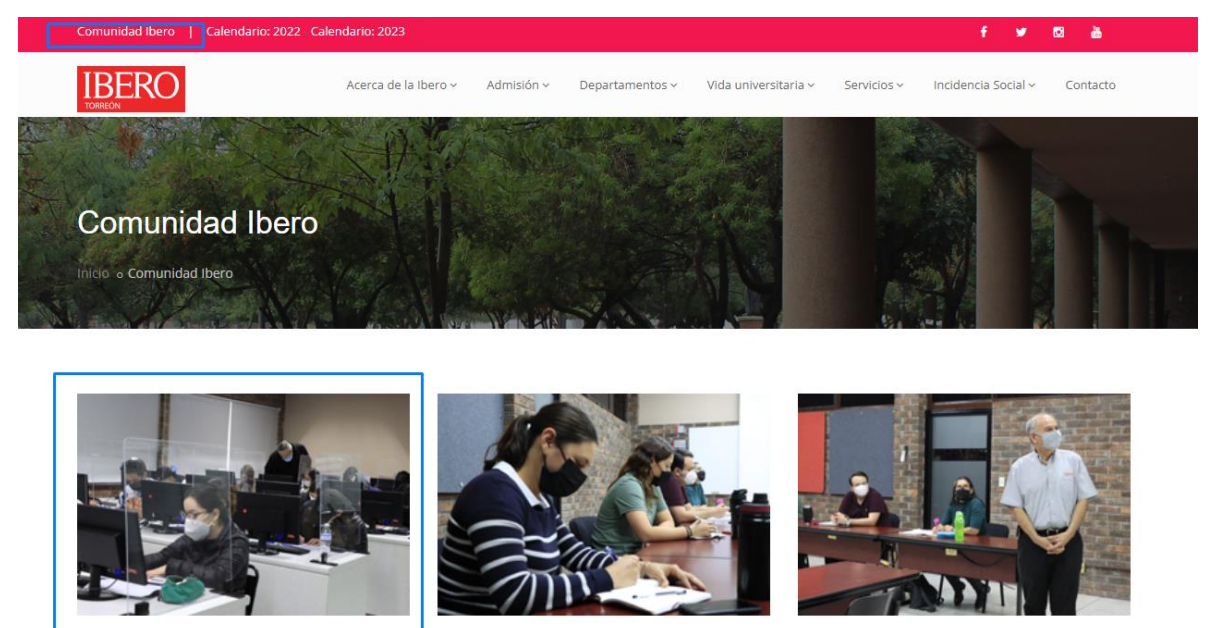

ESTUDIANTES

 $[$  Entrar  $]$ 

EGRESADOS / AS

 $[$  Entrar  $]$ 

**DOCENTES** 

 $[$  Entrar  $]$ 

2.Acceder con tus datos

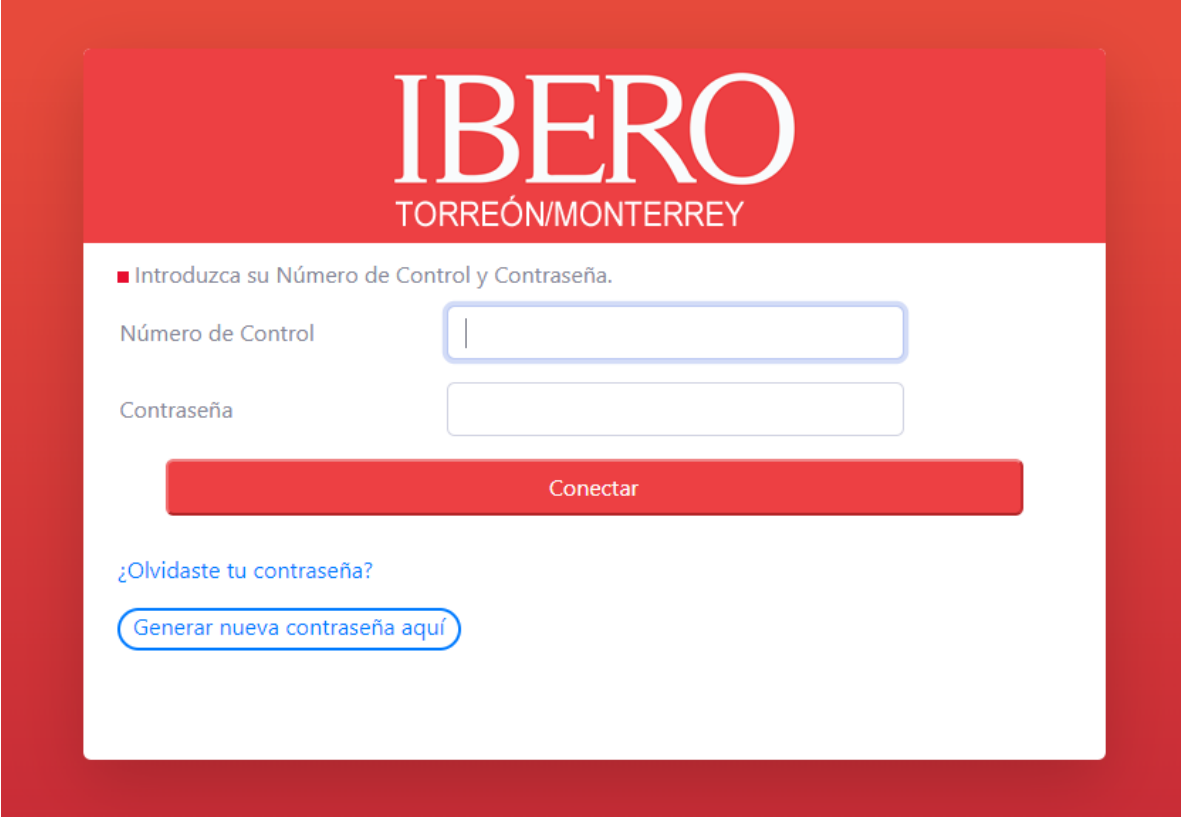

3.En la pagina de Inicio ir a la parte de selección de correo

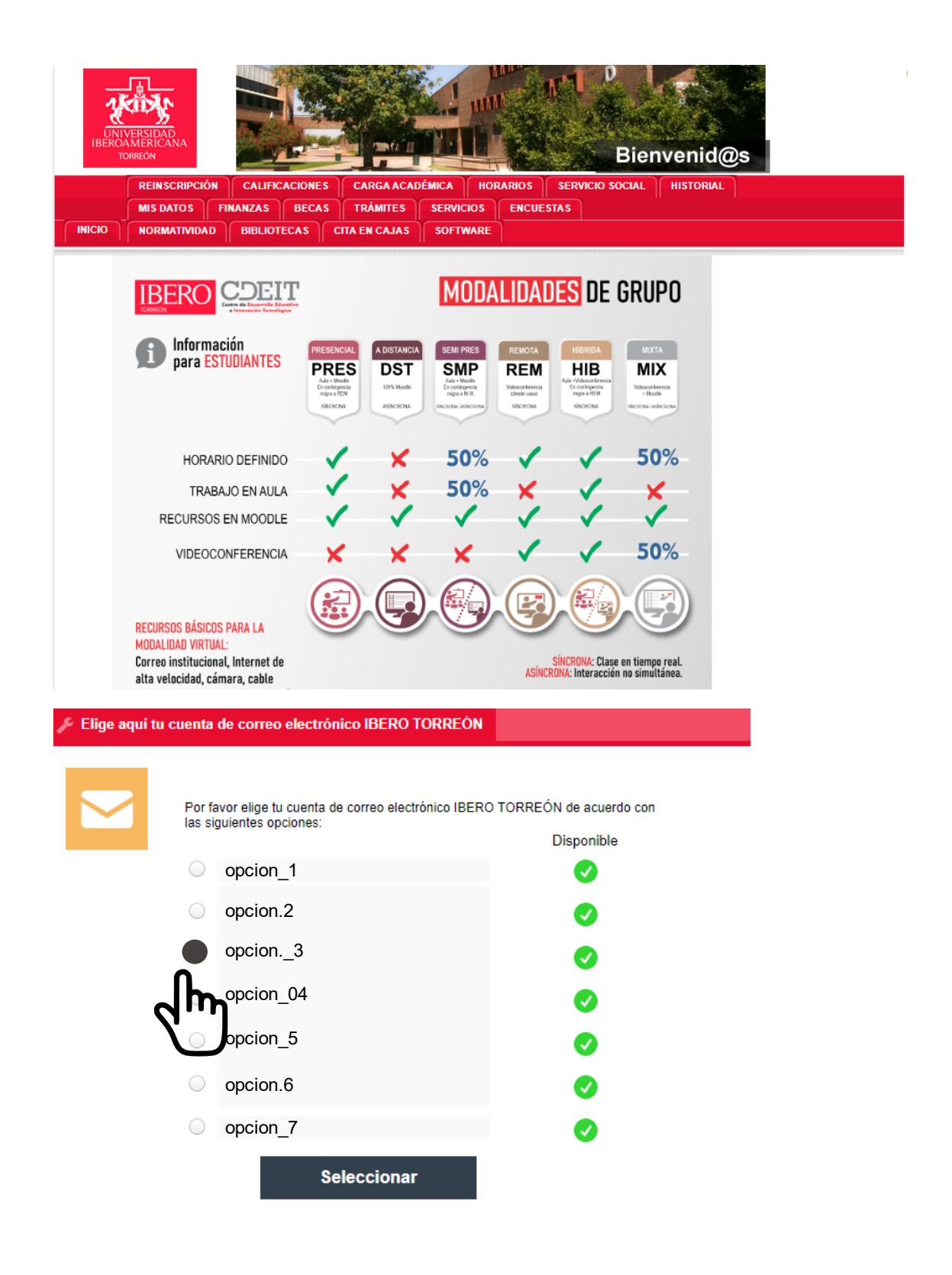

4.Selecciona una opción

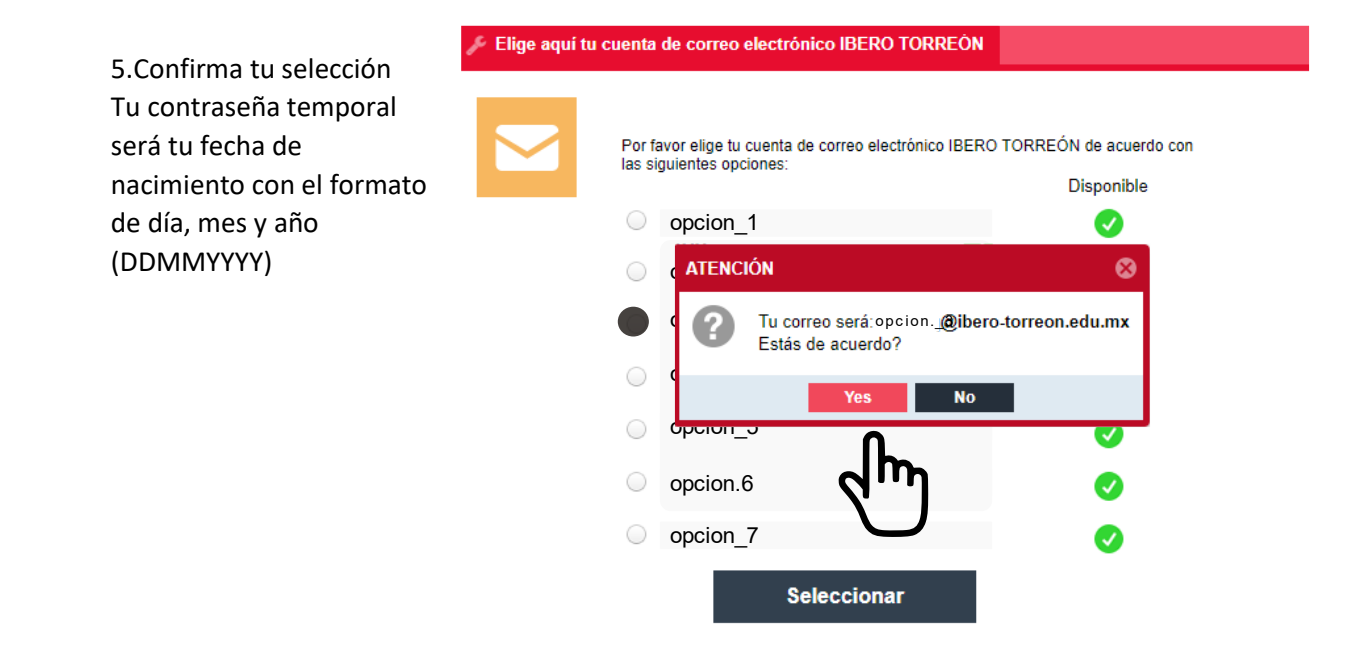

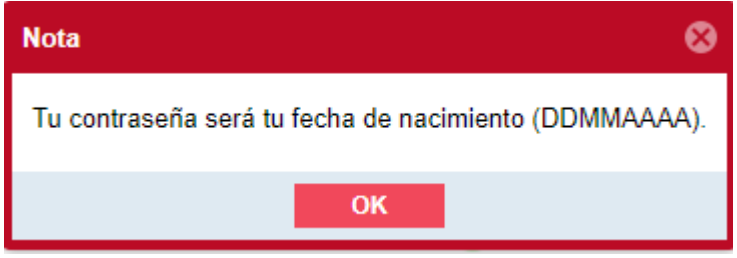

6.Listo, La cuenta de correo se activará en Gmail en las próximas 72 horas.